# Werkstatt Schüler/innen produzieren Videos

Toni Nyffenegger

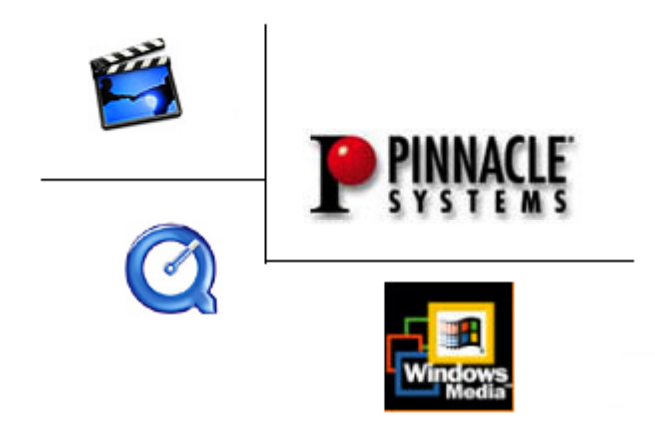

# **Inhaltsverzeichnis**

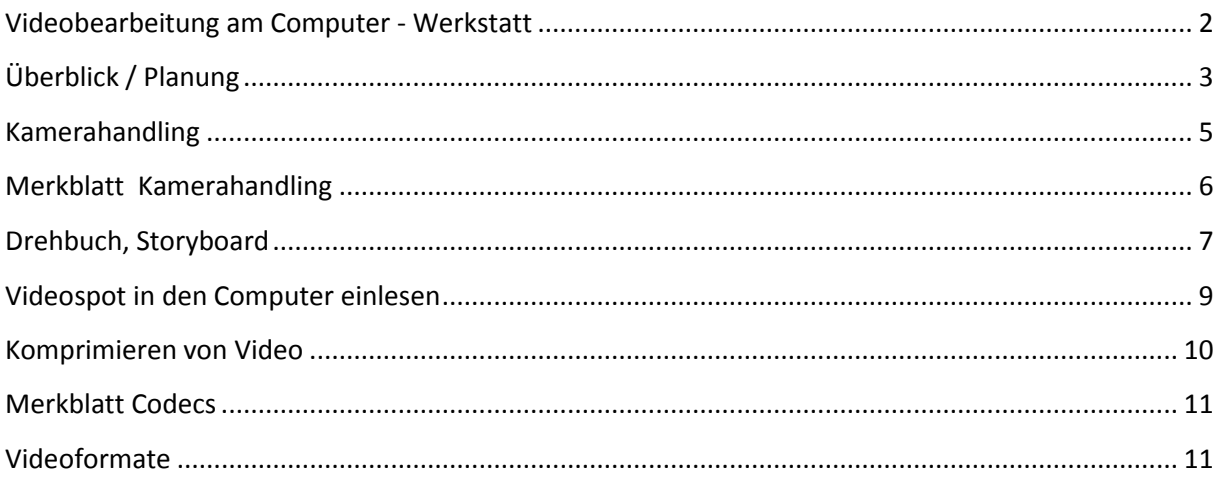

# <span id="page-1-0"></span>**Videobearbeitung am Computer - Werkstatt**

**Erläuterungen zur Werkstatt** Die Videoverarbeitung auf dem Computer ist eine sehr faszinierende Arbeit. Der Phantasie und der Kreativität sind keine Grenzen gesetzt. Die schrittweise Umsetzung eines Drehbuches, das Sammeln von Bildmaterial mittels digitaler Videokameras, die eigentliche Aufbereitung des Videospots im Computer und die Wiedergabe auf dem Internet, auf einer Minidisc oder CD fördern wichtige Fähigkeiten und Arbeitstechniken im Umgang mit neuen Technologien.

> **Zielsetzungen** Die Unterrichtseinheit beinhaltet Grundsätzliches der Videoverarbeitung und kann sowohl für Mac Geräte als auch für Windows Rechner verwendet werden. Die Werkstattposten sind als Vertiefung gedacht, welche nach einer kurzen Einführung in die jeweilige Thematik erarbeitet werden können. Nebst einfachen Editoren, welche zum Teil vom Internet runtergeladen werden können, soll auch die Arbeit mit einem professionellen Videoeditor (iMovie, Pinnacle Studio ab Version 12) ermöglicht werden.

> > Vom Rohmaterial bis zur Veröffentlichung durchlaufen wir folgende Bearbeitungsschritte:

**Erstellen – Einlesen – Bearbeiten – Konvertieren – Publizieren**

**Konvertieren** Videodateien können mittels verschiedener Codecs (komprimieren/ dekomprimieren) in unterschiedlichen Formaten abgespeichert werden – fürs Internet, für die Video-CD oder die Power-Point- Präsentation

**Anleitung zur Reflexion des Projektablaufes** Die Reflexion, der Gedanken- und Erfahrungsaustausch untereinander ist für das Gelingen des Projektes zentral. «Coole» Einstellungen und Spezialeffekte brauchen sehr viel Zeit, und man lernt schnell, dass einige Sekunden Film mehrere Stunden harte Arbeit beinhaltet. Man sollte sich also zum Einstieg genügend Zeit nehmen und an kleineren Videospots von 20 bis 60 Sekunden arbeiten. Die Arbeit am Detail offenbart eine immer wieder neue gestalterische und technische Möglichkeit. Die persönliche Wahrnehmung kann in gegenseitigen Filmbesprechungen weiter verfeinert werden. Die Erkenntnis einer guten Planung des Drehverlaufes einzelner Szenen bis ins kleinste Detail wächst!

# <span id="page-2-0"></span>**Überblick / Planung**

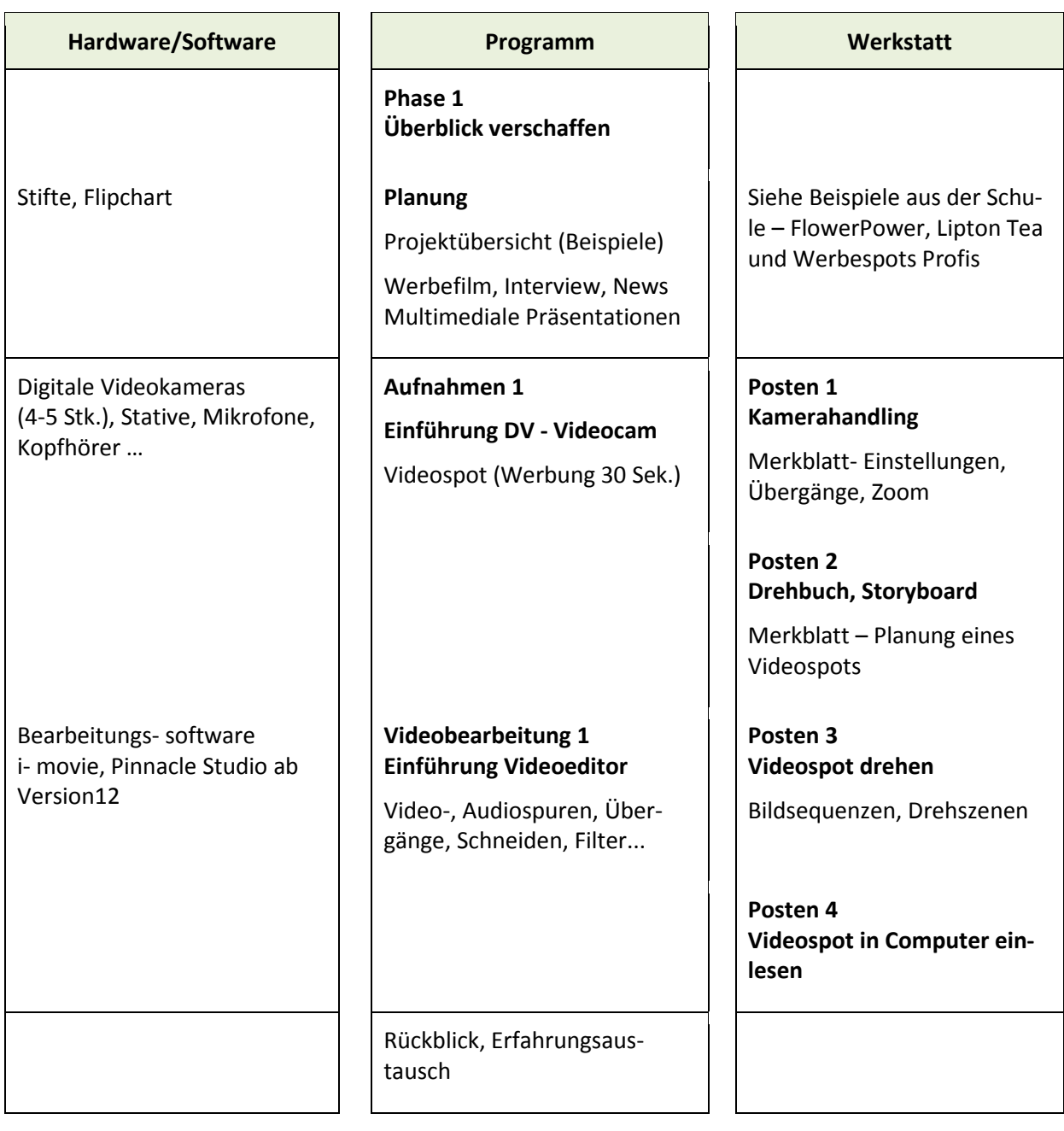

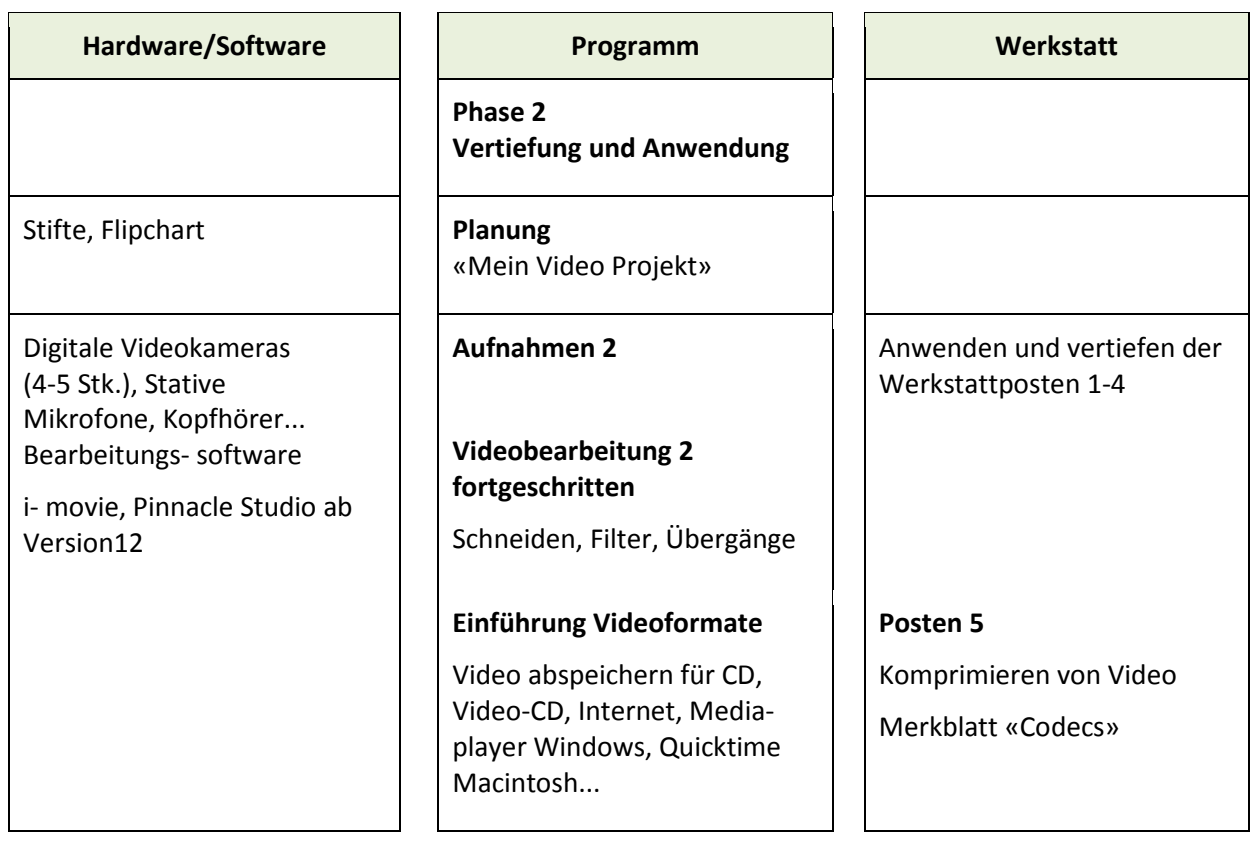

- <span id="page-4-0"></span>**Ziel** Ihr lernt allgemeine Begriffe und Funktionen einer DV-Videokamera kennen.
- **Material** DV-Videokamera, Handbücher, Merkblatt
	- **Form** Partnerarbeit
- **Allgemein** Eine überlegte Kameraführung ist für jeden Videoclip sehr wichtig. Durch den Einsatz von Spezialeffekten könnt ihr einzelne Szenen hevorheben und ihre Wirkung nachhaltig beeinflussen.

Lest auf dem Merkblatt nach, worauf ihr bei eurer Aufnahme achten solltet.

Nehmt die Kamera und das Handbuch zur Hand und versucht erste Aufnahmen zu machen.

Schaut euch die gedrehten Effekte im Wiedergabemodus der Kamera an. Diskutiert und nehmt evtl. neue Einstellungen vor.

**Zeitaufwand** 60' – 90'

### <span id="page-5-0"></span>**Merkblatt Kamerahandling**

**Gestaltung** Überlegt euch vor jedem Dreh, was ihr drehen wollt und erstellt hierzu ein Konzept (Storyboard, Drehbuch). Verwendet nach Möglichkeit immer ein Stativ. Zuerst trocken drehen und erst später aufnehmen. Versucht, soviel wie möglich in der Kamera zu schneiden. Ihr erspart euch später viel Zeit bei der Nachbearbeitung. Denkt beim Dreh stets an Anschlüsse (von einer Einstellung zur nächsten usw.) Versuche unterschiedliche Einstellungsgrössen - Euer Video wird viel interessanter. Verwendet nach Möglichkeit ein externes Mikrofon. Verwendet Zoom und Schwenk sparsam.

> Jede DV-Videokamera hat eine Unzahl von erweiterten Aufnahmefunktionen, welche den Clip aufpeppen können (siehe Handbuch). Hier sind einige genannt:

- Datum- und Zeitanzeige bei der Aufnahme
- Fotomodus (Schnappschuss)
- Breitformat, Cinema Modus
- Ein-/ Ausblendung mit Fader oder Wischblende
- Szenenwechsel mit weicher Überblendung oder Wischblende (digital effects)
- Shutter
- Bildstabilisator

Wichtig zu wissen:

Wenn ihr den Clip auf dem PC bearbeiten wollt, könnt ihr auf die Spezialeffekte der Kamera verzichten. Im Videoschnittprogramm habt ihr unzählige Möglichkeiten, euren Clip aufzupeppen…

- <span id="page-6-0"></span>**Ziel** Ihr plant hier euren ersten Werbeclip und lernt, wie ihr die einzelnen Szenen in einem sogenannten Storyboard (Drehbuch) festhaltet.
- **Material** Werbespots, Planungsbeispiel (FlowerPower), Planungsformulare…

#### **Form** Partnerarbeit

1. Schaut euch die Werbespots an. Diskutiert, welchen der Spots ihr persönlich am besten findet. Versucht eure Wahl zu begründen.

#### Tipp:

Achtet auf Text (Adjektive, Verben), Satzstellung Präsentation (Hilfsmittel, Kameraeinstellung, Personen) Musik (Geräusche, Betonung).

- 2. Studiert das Planungsbeispiel des Videospots FlowerPower (Beiblatt). Schaut euch andere Spots (Werbespots Profi) an und versucht sie ähnlich in das Planungsformular zu skizzieren.
- 3. Plant nun einen kurzen Werbespot. Gegenstand, Inhalt und Publikumszielgruppe können frei ausgewählt werden. Skizziert eure Überlegungen auf das beiliegende Planungsformular – notiert euch auch den genauen zeitlichen Ablauf, wann was gesagt, getan und gehört wird, oder was von der Bildfläche verschwindet.
- 4. Beschafft das nötige Material und übt den Spot.
- **Zeitaufwand** 60 90 Minuten

# **Videospot drehen**

- **Ziel** Ihr macht euren ersten Videospot und setzt die Spezialeffekte der DV-Videokamera bewusst ein.
- **Voraussetzung** Ihr habt Posten 1 und 2 gelöst.
	- **Material** DV-Videokamera, Handbücher, Unterlagen der Arbeitsposten 1 und 2
		- **Form** Partnerarbeit
			- 1. Besprecht noch einmal kurz den genauen Ablauf des Videospots – ergänzt das Storyboard gezielt mit den Spezialeffekten der DV-Videokamera (Übergänge, Snapshot, ein-auszoomen, Shutter usw....)
			- 2. Dreht den Videospot trocken (ohne Kamera) besprecht letzte Details, haltet diese im Storyboard fest. Teilt den ganzen Spot in einzelne Drehszenen ein. Dies ermöglicht euch dann später beim Editieren auf dem Computer einzelne Szenen mehrmals und mit verschiedenen Effekten in die Videospur einzubinden.
			- 3. Dreht die einzelnen Szenen des Videospots. Achtet darauf, dass ihr genügend grosse Pausen zur nächsten Szene macht. Dies erleichtert euch das differenzierte Einspielen der einzelnen Szenen in den Computer. Betrachtet die gemachte Aufnahme im Wiedergabemodus der Kamera, besprecht das Resultat und dreht die nächste Szene.
			- 4. Betrachtet abschliessend die einzelnen Szenen. Wenn ihr mit dem Resultat zufrieden seid, könnt ihr Posten 4 – Videospot in den Computer einlesen – bearbeiten.
	- **Zeitaufwand** 60 90 Minuten

## <span id="page-8-0"></span>**Videospot in den Computer einlesen**

- **Ziel** Ihr lest die Daten in den Computer ein und lernt, wie ihr einzelne Szenen im Videoeditor bearbeitet (schneiden, überblenden, Titeleffekte einfügen usw....)
- **Voraussetzung** Ihr habt Posten 3 Videospot drehen gelöst.
	- **Material** DV-Videokamera,, Computer, Videoeditiersoftware, Handbücher

#### **Form** Partnerarbeit

- 1. Schliesst die DV- Videokamera am Computer an (im Handbuch nachlesen). Achtet darauf, dass der Computer und die DV-Videokamera jeweils abgeschaltet sind, wenn ihr die Geräte anschliesst.
- 2. Startet die Videosoftware und spielt Szene für Szene des Spots in den Computer. Speichert die Datei auf die Harddisk in einen von euch vorher erstellten Ordner (je nach Editor werden die Clips gleich in die Bibliothek (Clipboard) aufgenommen).
- 3. Im Videoeditor zieht ihr mit gedrückter Maustauste die einzelnen Szenen in die Videospur. Professionelle Videoeditoren wie Adobe Premiere, Ulead Mediastudio und Pinnacle arbeiten mit mehreren Video- und Audiospuren (siehe Genaueres im Hilfe Menü der jeweiligen Software, oder im Handbuch).
- 4. Bearbeitet euren Werbespot. Fügt zwischen die einzelnen Szenen entsprechende Übergangseffekte, Titel oder Standbilder ein. Betrachtet das Ergebnis im Vorschaufenster – der Computer muss den Film neu berechnen (rendern), dies wird eine Weile dauern.
- 5. Speichert euer Projekt im gewünschten Videoformat auf die Harddisk. Beim Posten 5 - Komprimierung von Video - erfahrt ihr mehr über die verschiedenen Ausgabeformate.

**Zeitaufwand** 60 – 90 Minuten

### <span id="page-9-0"></span>**Komprimieren von Video**

- **Ziel** Ihr erfahrt hier, welche Codecs (Videoformate) sich für die einzelnen Anwendungsbereiche (Internet, Video CD, PowerPoint Präsentationen) eignen.
- **Voraussetzung** Ihr habt Posten 4 gelöst.
	- **Material** DV-Videokamera, Computer, Videoeditiersoftware, Handbücher, Merkblatt Codecs

#### **Form** Partnerarbeit

Lest das Merkblatt Codecs durch. Überlegt euch, in welchem geeigneten Format ihr eure Spots auf CD/ DVD ausgeben könnt.

Öffnet den Videoeditor (i-movie/ Adobe Premiere/ Pinnacle) und findet heraus (Hilfe, Handbuch), wo ihr die entsprechenden Einstellungen beim Speichern oder Exportieren auswählen könnt. Öffnet euren Spot im Videoeditor und speichert ihn im gewünschten Format auf die Harddisk.

Ihr könnt den Spot mit einem Doppelklick von der Harddisk starten und betrachten. Notiert euch die Dateigrösse des Spots.

Speichert euren Werbespot in den verschiedenen Formaten auch fürs Internet (Webvideo). Hier solltet ihr beachten, dass die Internetverbindung für Videodaten manchmal noch sehr langsam ist. Also, je kleiner die Datei ist, desto schneller kann man sie im Internet betrachten.

Ihr könnt eure Spots auch wieder auf die DV-Videokamera ausgeben. Wählt bei der Kamera den Wiedergabemodus. Über die Software (Videoeditor) steuert ihr das Zurückspielen.

Vergleicht und diskutiert die Qualität und die Dateigrösse der einzelnen Verfahren (Codecs). Entscheidet, wie ihr eure Videoclips ausgeben möchtet. Begründet eure Wahl.

**Zeitaufwand** 60 Minuten

### <span id="page-10-0"></span>**Merkblatt Codecs**

**Video ausgeben** Der letzte Schritt steht nun bevor: das Video wieder ausgeben. Hier könnt ihr wählen, ob ihr den fertigen Film auf die Kamera ausgeben wollt, ob der ganze Film als AVI-Datei (bzw. MOV bei Apple) berechnet werden soll (Achtung: hier muss dann noch so viel Festplattenspeicher vorhanden sein, dass der Film Platz hat, diese Lösung geht also z.B. nicht, wenn schon das Rohmaterial die Festplatte zu 95 % belegt), oder in einem anderen Dateiformat (z.B. Mpeg für Internet oder DVD).

### <span id="page-10-1"></span>**Videoformate**

- **Das MPEG-Format** Dieses Format (MPEG für Motion Picture Expert Group) ist im Video- und Audiobereich der gültige Standard. In der Kompressionsart unterscheidet sich MPEG-2 kaum von MPEG-1. Die Bildauflösung ist höher, so dass sich TV bis DVD-Qualität erreichen lässt. Neu gibt es auch MPEG-4 (Fotocams). Um seine Videos auf Video-CD, DVDs etc. zu brennen, müssen diese im entsprechenden Format vorliegen. Dies kann jeweils im Schnittprogramm (Videoeditor) eingestellt werden. Die Brennsoftware (WinOnCd, EasyCD oder Nero) kann Videodateien zum Teil gleich selber umwandeln.
- **Mov (Quicktime) von Apple** Eines der bekanntesten Videoformate im Internet ist Quicktime von Apple. Mit der [QuickTime Virtual Reality](http://www.apple.com/quicktime/qtvr/index.html) Technologie lassen sich Videoclips herstellen, welche sich dynamisch betrachten lassen: Objekte sind per Mausklick dreh- und wendbar. Auf diese Weise lassen sich zum Beispiel Kunstgegenstände oder Maschinenteile von allen Seiten betrachten. 360°-Panoramas lassen sich ebenfalls mit QuickTimeVR herstellen. Auf die Weise werden virtu-elle Spaziergänge durch Aussen- oder Innenräume möglich. [Bei](http://www.apple.com/quicktime/qtvr/index.html)[spiele für QuickTime-VR-Panoramas und Objektmovies](http://www.apple.com/quicktime/qtvr/index.html) finden sich auf den Servern der Firma Apple und bei anderen Anbietern.
	- **AVI von Microsoft** AVI ist das Format eines Softwareprogramms zur Videoproduktion, das von Microsoft für Windows-Architekturen entwickelt wurde. Das AVI-Format ist auch unter dem Namen Video-for-Windows sehr verbreitet.
	- **Streaming-Video** Streaming-Video unterscheidet sich von QuickTime-, AVI- oder MPEG-Videos dadurch, dass nicht zuerst eine Datei auf den Computer heruntergeladen wird, welche anschliessend abgespielt werden kann, sondern dass eintreffende Videosignale - ähnlich wie beim Fernseher - bereits abgespielt werden, während immer noch

neue Signale ankommen. Diese Technologie eignet sich denn auch besonders gut für Anbieter, die ihre Sendungen live und in Echtzeit übers Internet verbreiten. Aber auch archivierte Sendungen können so übermittelt werden. In jedem Fall muss während des Betrachtens des Videos eine Verbindung zum Internet bestehen. Das Standardformat für Streaming-Video is[t RealVideo.](http://www.real.com/) Der RealPlayer lässt sich gratis im Internet beziehen. Beispiele für den Einsatz von Streaming-Video gibts beim [Realslideshow-Festival](http://www.realnetworks.com/festival/) (http://www.realnetworks.com).

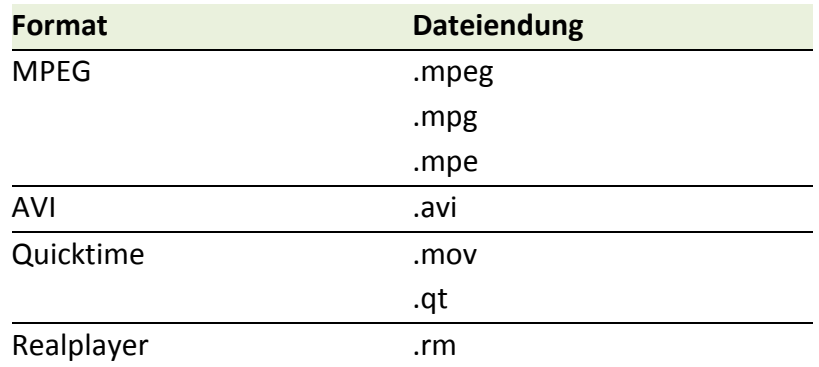

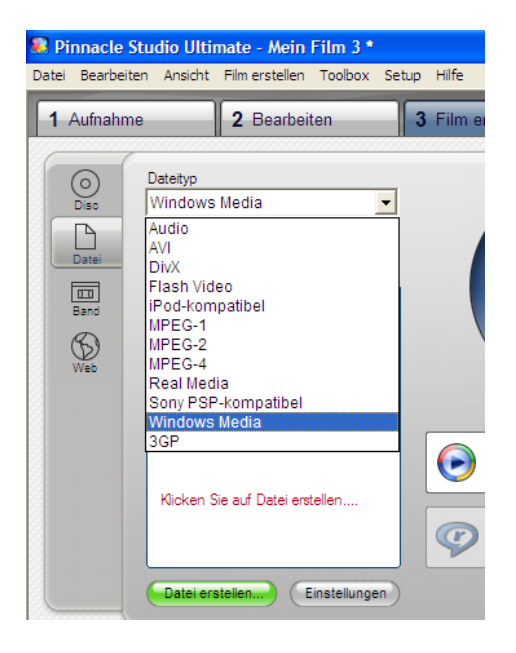

**Film** Kinofilme lassen sich nur mit Hilfe von Breitband-Verbindungen übers Internet anschauen. Es gibt aber eine Datenbank zum Thema Film, die wohl keinen Informationswunsch offen lässt[: Internet](http://us.imdb.com/)  [Movie Database \(http://us.imdb.com/\)](http://us.imdb.com/).

**Flash Video** (FLV) ist ein von [Adobe Systems](http://de.wikipedia.org/wiki/Adobe_Systems) entwickeltes [proprie](http://de.wikipedia.org/wiki/Propriet%C3%A4re_Software)[täres](http://de.wikipedia.org/wiki/Propriet%C3%A4re_Software) [Containerformat,](http://de.wikipedia.org/wiki/Containerformat) das vornehmlich für Internetübertragungen von [Videoinhalten](http://de.wikipedia.org/wiki/Videotechnik) genutzt wird. Es ist je nach verwendete[m Codec](http://de.wikipedia.org/wiki/Codec) kompatibel zu den [Adobe](http://de.wikipedia.org/wiki/Adobe_Flash) Flash Player ab Version 6 bzw. 7 (s. u.).

Zusätzlich besteht die Möglichkeit, derartige Flash-Video-Dateien in einer **SWF-Datei eingebettet zu laden.** 

[www.youtube.com](http://www.youtube.com/) bietet eine neue Videoplattform. Unterschiedliche Videoformate lassen sich auf youtube hochladen und in ein eigenes Flashformat umwandeln. Will man Youtubefilme wieder runterladen, müssen diese mit einem Converter wieder entsprechend umgewandelt werden. Diese Converter werden als Freeware-Programme auf dem Internet angeboten.

<http://www.mediaconverter.org/> und auch <http://www.onlinevideoconverter.com/> sind geeignet, einzelne Film- und Musikformate aus dem Internet mittels Link umzuwandeln.